# Bedieningshandleiding Ecodan

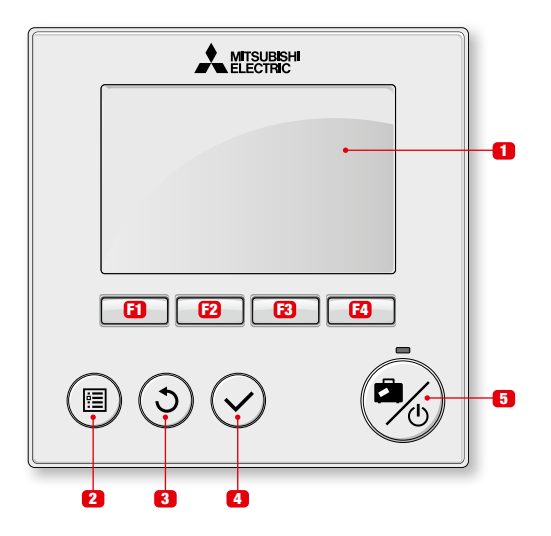

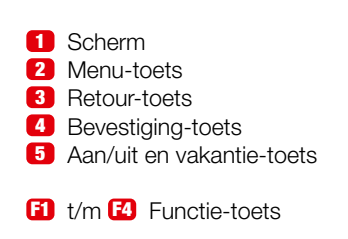

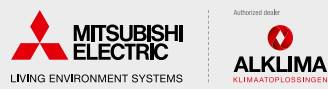

# Bedieningshandleiding Ecodan

### Omschakelen van verwarmen naar koelen

• Vanuit het hoofdscherm druk je op de Menutoets 2 waardoor scherm 2 zichtbaar wordt.

23

12

 $\lambda$  argues

1.Sep 2828 12:38

130

 $\mathbf{F}_{\mathbf{a}}$ 

 $\textcircled{\scriptsize{m}}$   $\textcircled{\scriptsize{c}}$ 

- Met de **B**-toets verplaatst het zwarte vlak. Selecteer het icoon van het huisje.
- Bevestig met toets 4. • Scherm 3 wordt zichtbaar.
	-
- Door op de **F1** toets te drukken verandert het icoon aan de linker zijde.
- Druk op **F1** tot 'Koelen' zichtbaar is. (zie scherm 4).
- Druk 2x op toets 3 zodat het hoofdscherm (zie scherm 5) weer zichtbaar wordt.

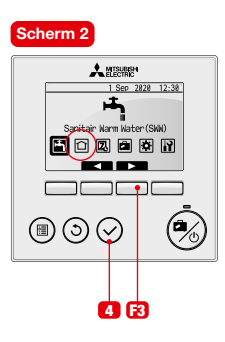

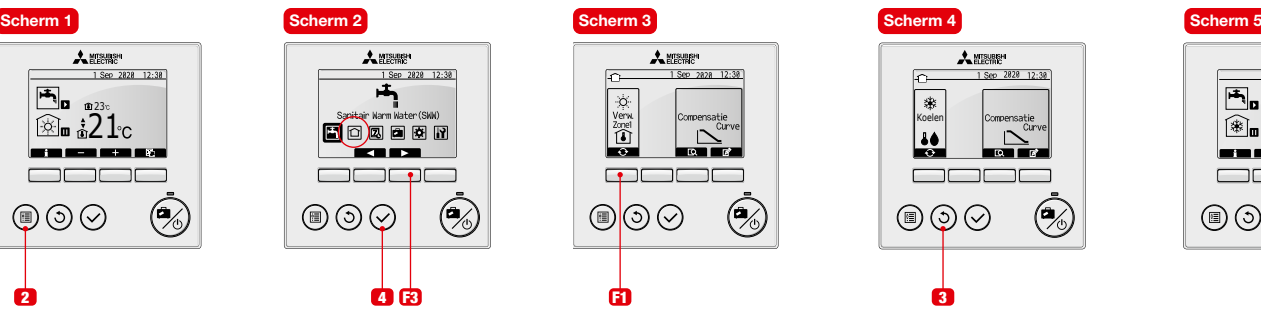

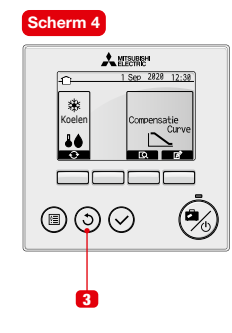

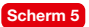

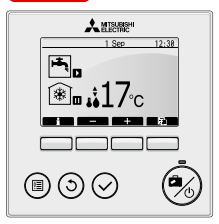

Koelen gebeurt op een vast ingestelde watertemperatuur. Afhankelijk van de vochtigheid in de lucht kan met een bepaalde watertemperatuur gekoeld worden zonder dat de leidingen, vloer of radiatoren nat worden.

Het is dan ook aan te bevelen de watertemperatuur niet te laag in te stellen maar met een hoge temperatuur te beginnen.

Om condensvorming te voorkomen is het ons advies om de aanvoertemperatuur tijdens koelen niet lager in te stellen dan 18°C. Onder deze waarde is het risico op condensvorming (vochtproblemen/schade) niet uit te sluiten.

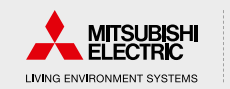

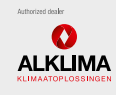

2

# Bedieningshandleiding Ecodan

#### Omschakelen van koelen naar verwarmen

- Vanuit het hoofdscherm druk je op de Menutoets 2 waardoor scherm 2 zichtbaar wordt.
- Met de **B**-toets verplaatst het zwarte vlak. Selecteer het icoon van het huisje.
- Bevestig met toets 4 .
- Scherm 3 wordt zichtbaar.
- Door op de **F1** toets te drukken verandert het icoon aan de linker zijde.
- Druk op **F1** tot 'Verwarmen' zichtbaar is. (zie scherm 4).
- Let op! De thermometer dient in het huisje te staan  $($ Indien dit niet het geval is kan dit storingen veroorzaken.
- Druk 2x op toets 3 zodat het hoofdscherm (zie scherm 5) weer zichtbaar wordt.

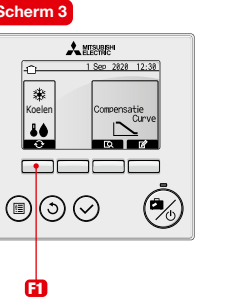

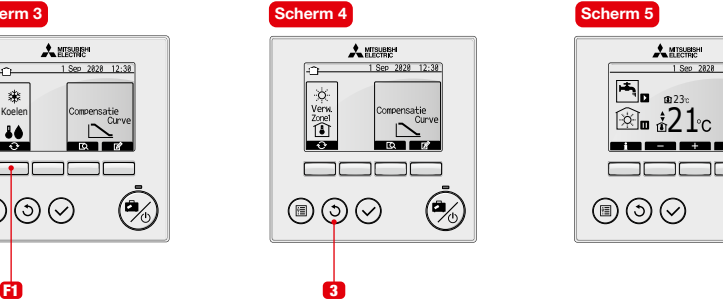

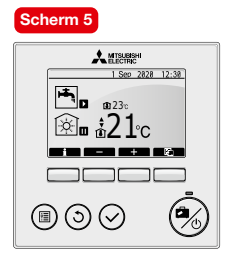

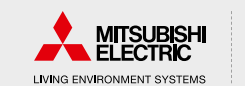

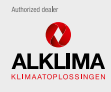

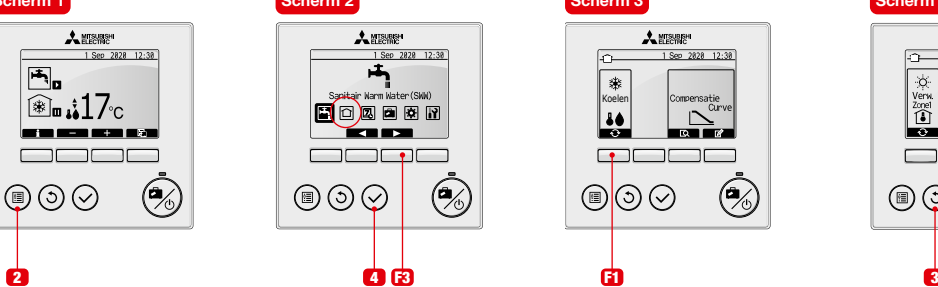

 $\lambda$  and  $\lambda$ 1.Sep 2828 12:38 .<br>Natair Narm Water (SWN) 向圆面圆面  $\circledcirc$  $\mathbf{z}$ 

Scherm 1 Scherm 2 Scherm 2 Scherm 3 Scherm 3 Scherm 3 Scherm 4 Scherm 5 Scherm 5 Scherm 5 Scherm 5 Scherm 5 Scherm 5 Scherm 5 Scherm 5 Scherm 5 Scherm 5 Scherm 5 Scherm 5 Scherm 5 Scherm 5 Scherm 5 Scherm 5 Scherm 5 Scherm 我  $\begin{bmatrix} \text{Xoenera} \\ \text{Xo} \end{bmatrix}$   $\begin{bmatrix} \text{Complex} \\ \text{Cave} \end{bmatrix}$   $\begin{bmatrix} \text{Zo} \\ \text{Zo} \end{bmatrix}$   $\begin{bmatrix} \text{Complex} \\ \text{Cave} \end{bmatrix}$   $\begin{bmatrix} \text{XYZ} \\ \text{Cave} \end{bmatrix}$   $\begin{bmatrix} \text{XYZ} \\ \text{Cave} \end{bmatrix}$   $\begin{bmatrix} \text{Xo} \\ \text{D} \end{bmatrix}$   $\begin{bmatrix} \text{Xo} \\ \text{D} \end{bmatrix}$   $\begin{bmatrix} \text{Xo} \\ \text{Conv} \end{bmatrix}$   $\begin{bmatrix} \text{Conv} \\ \text{Conv} \end{bmatrix}$   $\begin{bmatrix} \text{Conv} \\ \text{Conv} \end{bmatrix}$   $\begin{bmatrix} \text{Conv} \\ \text{Conv} \end{bmatrix}$   $\begin{bmatrix} \text{X} \\ \text{X} \end{bmatrix}$   $\begin{bmatrix} \text{X} \\ \text{X} \end{bmatrix}$   $\begin{bmatrix} \text{X} \\ \text{X} \end{bmatrix}$   $\begin{bmatrix} \text{X} \\ \text{X} \end{bmatrix}$   $\begin{bmatrix} \text{X}$ 

Verwarmen gebeurt op basis van ruimtetemperatuur. Hierdoor is het noodzakelijk dat het icoon  $\widehat{P}$  zichtbaar is als de unit moet verwarmen. Indien hier iets anders staat bestaat er de mogelijkheid dat er 'storing P1' optreed. Indien dit het geval is de hiervoor genoemde stappen herhalen.

#### 3